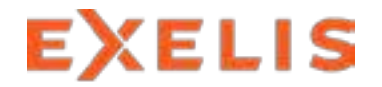

**Visual Information Solutions** 

# Automated Registration of Imagery and Raster Data in ArcMap

ESRI EMEA UC 2013, Munich Session Environmental and Forestry Management October 24, 2013

Xiaoying Jin\* & Thomas Bahr\*

### **Contents**

- > Motivation
- > HyPARE **Hybrid Powered Auto-Registration Engine**
- > Registration of E/O Satellite Images
- > Registration of Aerial Photos
- > Multi-Sensor Image Registration
- > Implementation in ArcMap
- > Summary & Outlook

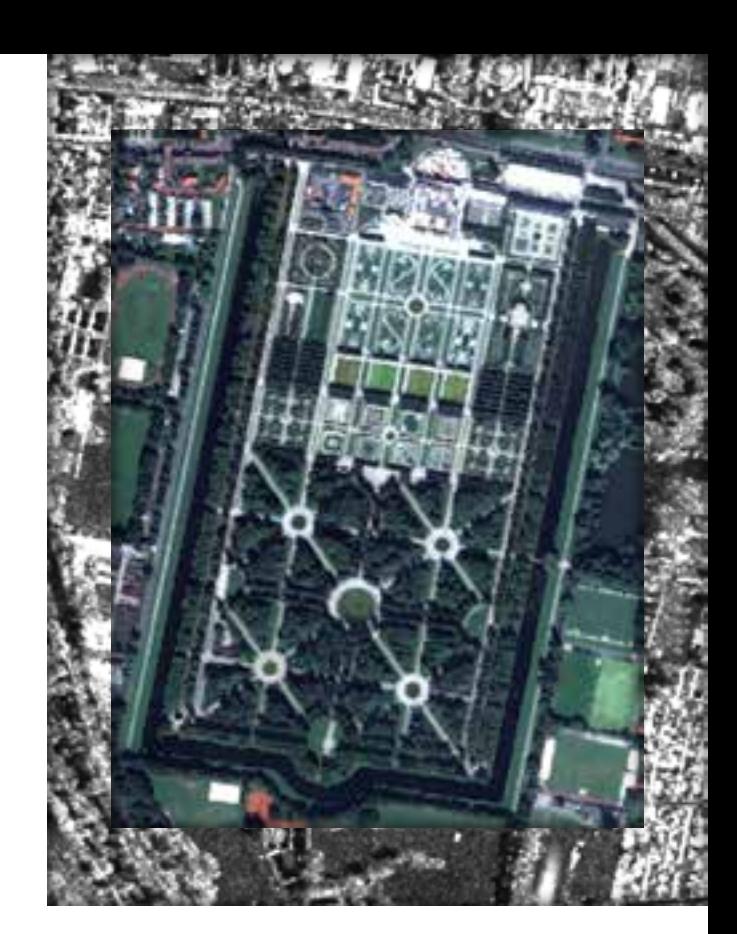

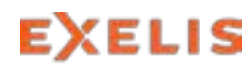

# **Motivation**

### **Image Registration for:**

- > Georeferencing
- > Change detection
- > Data fusion
- > Mosaicing
- > Generation of Digital Elevation Models
- > 3-D modelling

### **Requirements:**

- > High accuracy
- > Automatisation

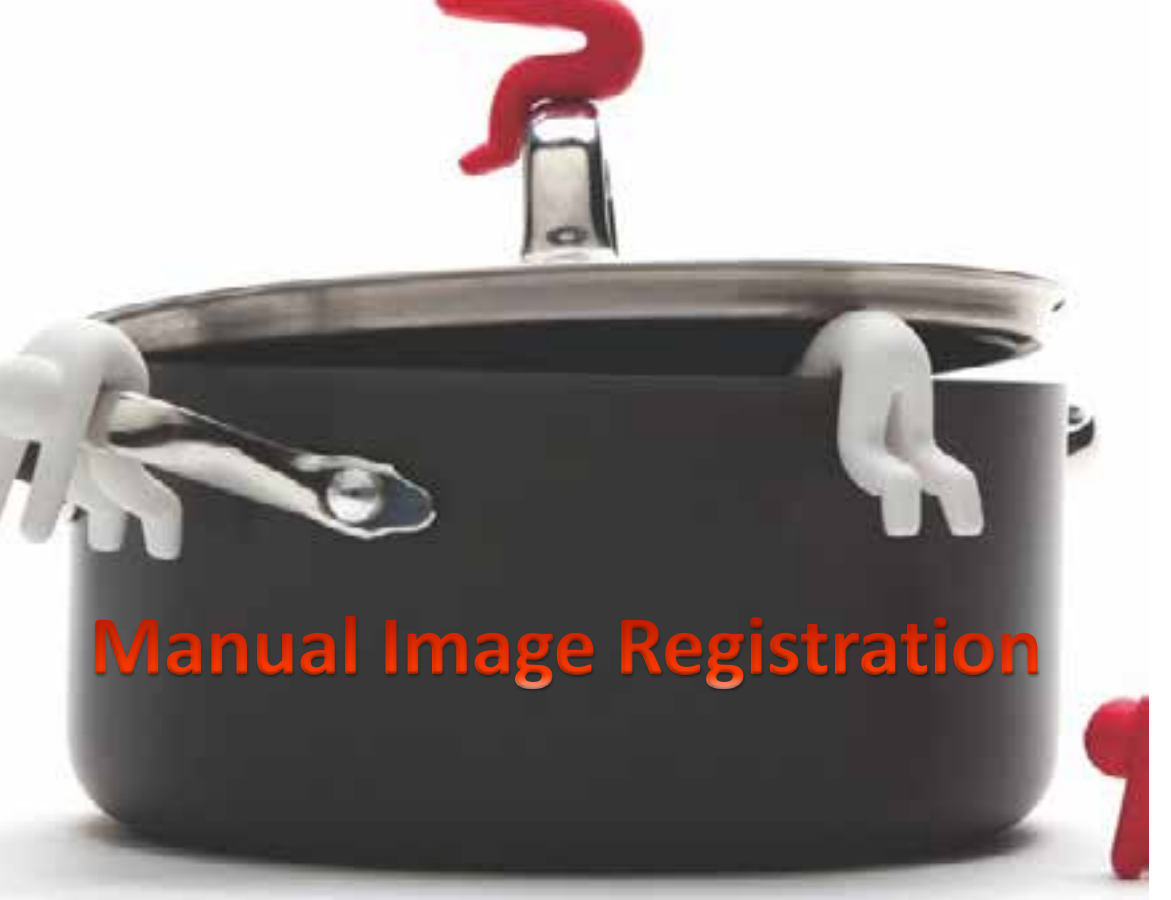

 $\textcircled{c}$  Monkey<sup>TM</sup> Business 2013.

© DigitalGlobe, Inc. All rights reserved.

Visual Information Solutions

# HyPARE (Hybrid Powered Auto-Registration Engine)

### **Automated Generation of Tie Points**

- > It combines all the available spatial reference information with a number of registration approaches.
- > Generation of tie points:
	- > [General] Cross Correlation
	- > [Cross-Modality] Mutual Information
- > Filtering of tie points:
	- > Geometric models:
		- > Fitting Global Transform
		- > Frame Central Projection
		- > Pushbroom Sensor with RPC
	- > Transformations:
		- > First Order Polynomial
		- > RST

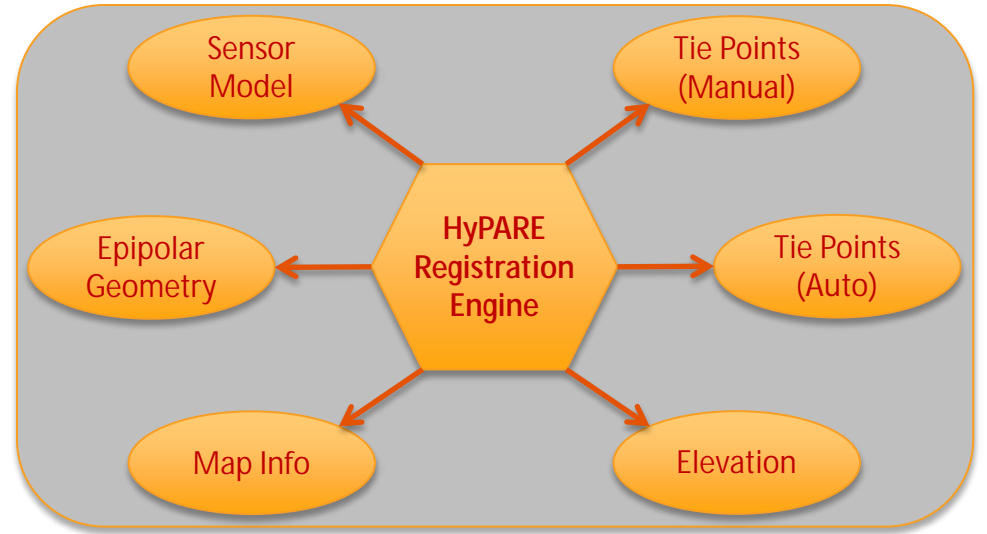

## Image Registration Workflow

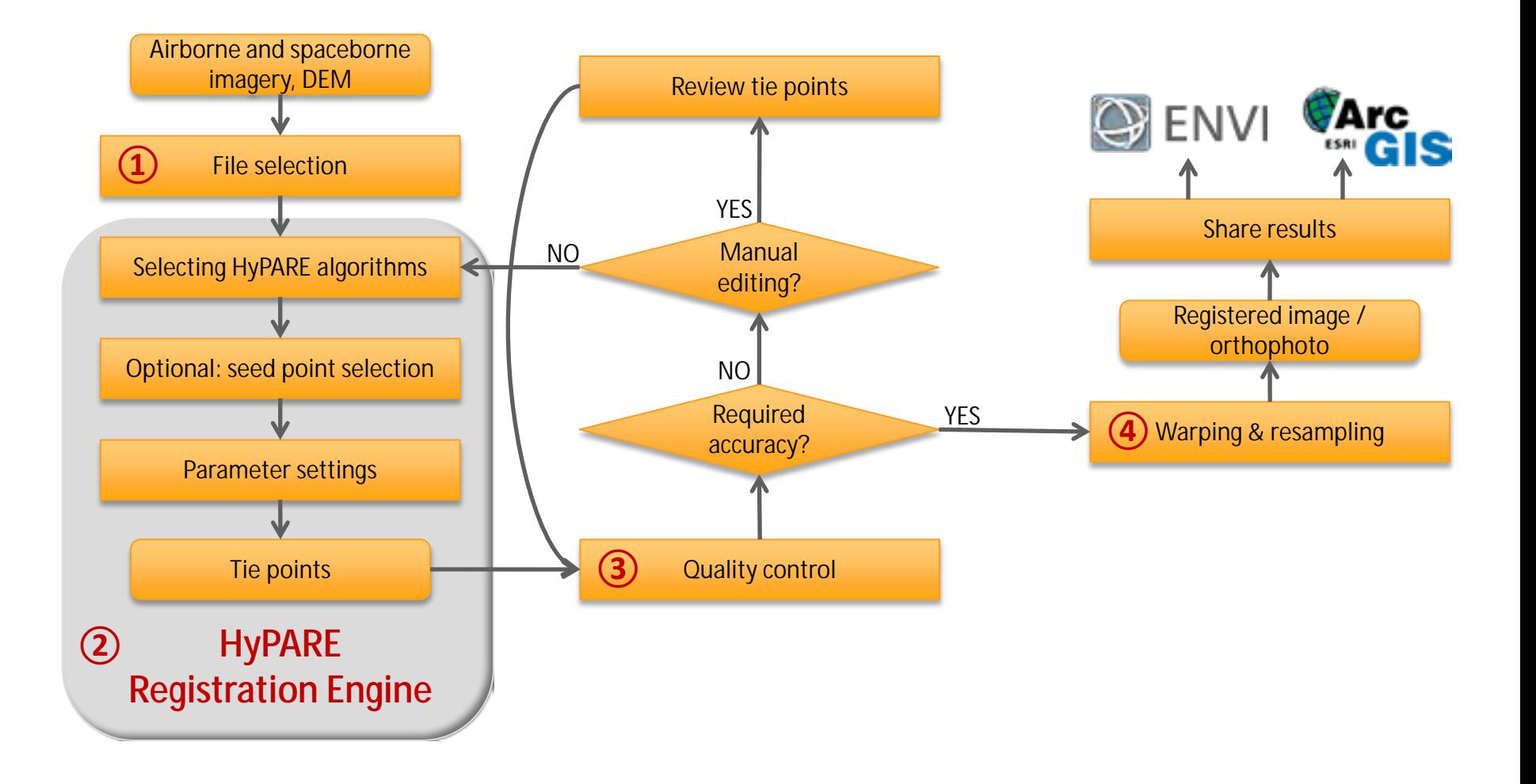

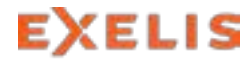

#### **Registration of Images Obtained from Different Off-Nadir Viewing Angles**

- > Tokyo, Japan
- > Base: IKONOS Azimuth 224.37°
- > Warp:IKONOS Azimuth 144.36°
- > Method: Cross Correlation
- > Geometric model: Frame Central Projection
- > 73 tie points

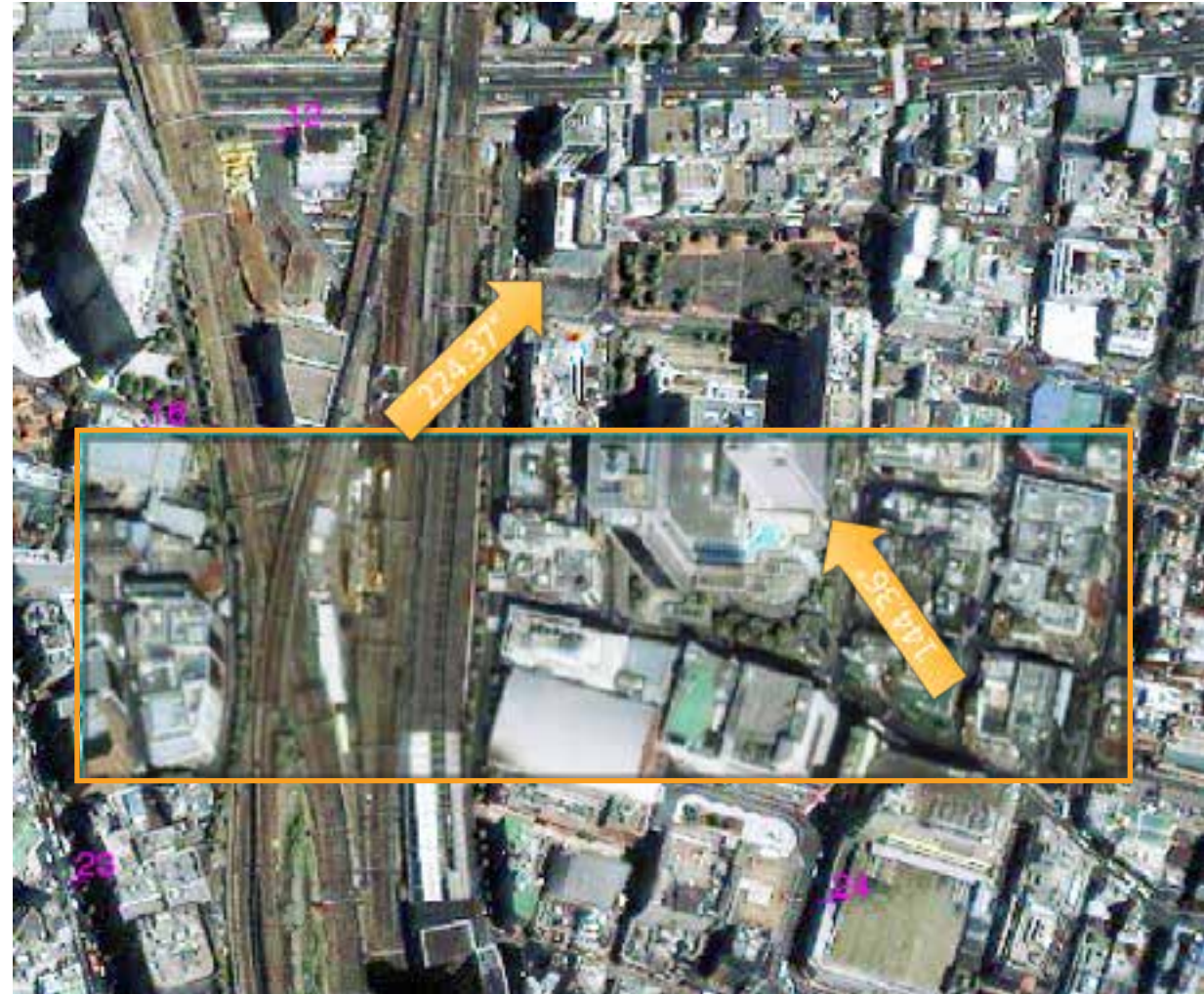

IKONOS multi-spectral mono image of Tokyo. IKONOS images are kindly provided by Japan Space Imaging (JSI) Corporation.

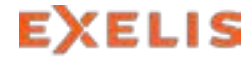

### **Registration of Images with RPC Information and DEM**

- > Madagascar
- > Base: GLS2000
- > Warp: RapidEye
- > DHM: SRTM
- > Method: Cross Correlation
- > Geometric model: Fitting Global Transform
- > 4 seed points
- > 72 tie points

Includes material © (2012) RapidEye S.à r.l. All rights reserved. Screenshot provided by GAF.

USGS 2013, Global Land Survey, 2000, Landsat ETM+, 15m scene p158r073\_7dx20010929, USGS, Sioux Falls, South Dakota.

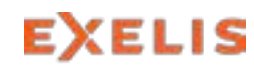

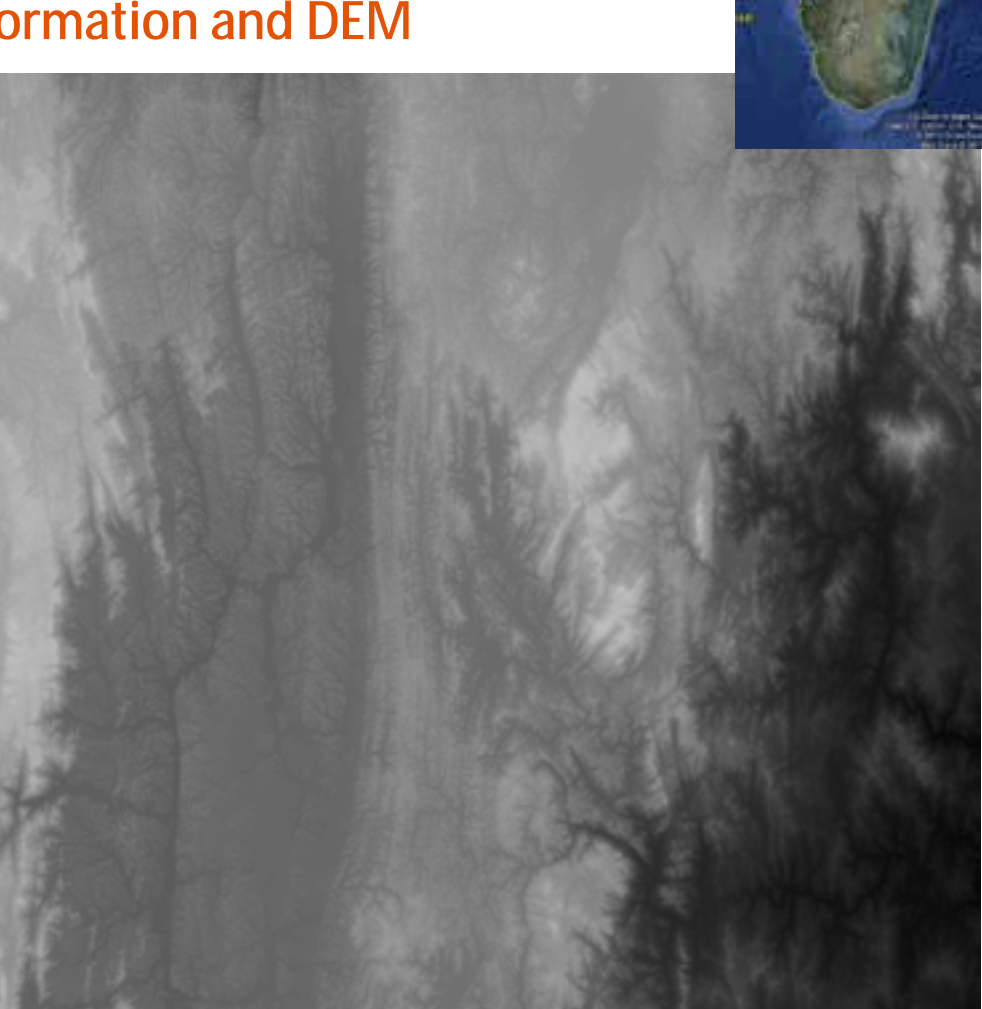

### **Registration of Images with RPC Information and DEM**

- > Madagascar
- > Base: GLS2000
- > Warp: RapidEye
- > DHM: SRTM
- > Method: Cross Correlation
- > Geometric model: Fitting Global Transform
- > 4 seed points
- > 72 tie points

Includes material © (2012) RapidEye S.à r.l. All rights reserved. Screenshot provided by GAF.

USGS 2013, Global Land Survey, 2000, Landsat ETM+, 15m scene p158r073\_7dx20010929, USGS, Sioux Falls, South Dakota.

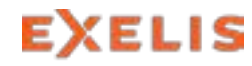

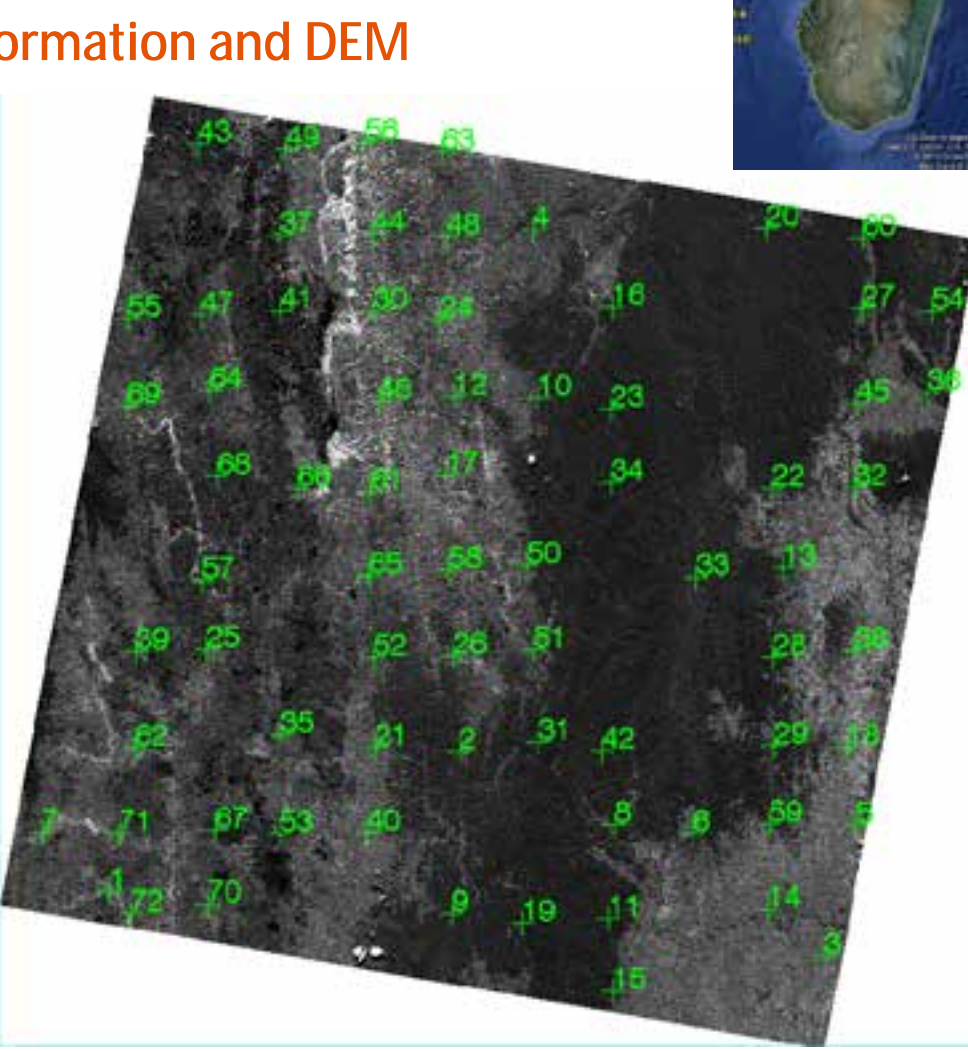

### **Registration of Images with RPC Information and DEM**

- > Madagascar
- > Base: GLS2000
- > Warp: RapidEye
- > DHM: SRTM
- > Method: Cross Correlation
- > Geometric model: Fitting Global Transform
- > 4 seed points
- > 72 tie points

Includes material © (2012) RapidEye S.à r.l. All rights reserved. Screenshot provided by GAF.

USGS 2013, Global Land Survey, 2000, Landsat ETM+, 15m scene p158r073\_7dx20010929, USGS, Sioux Falls, South Dakota.

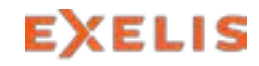

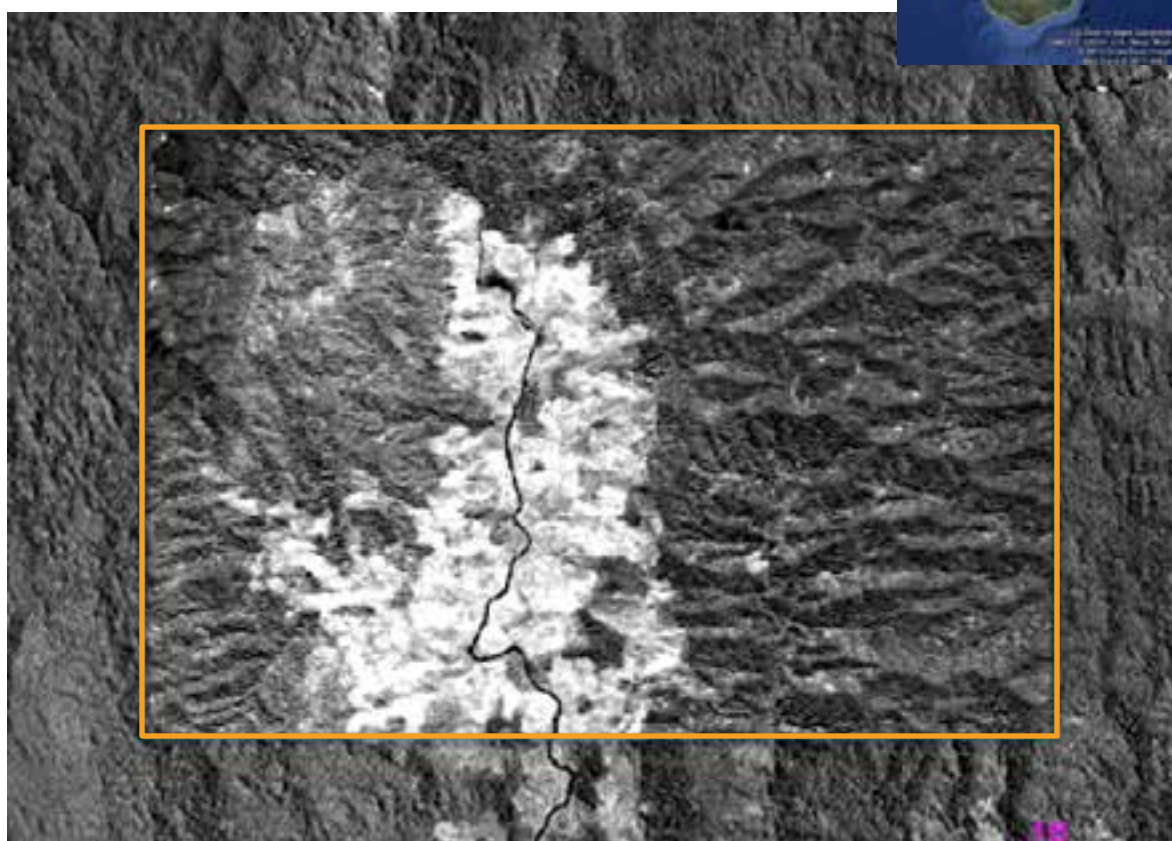

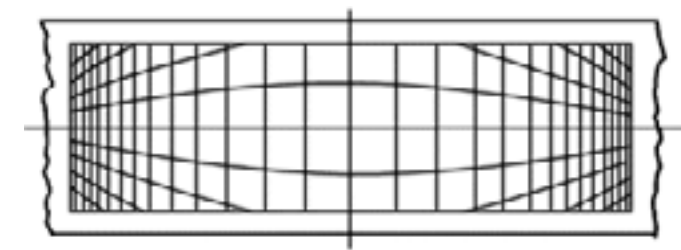

Film distortion of a panoramic camera (Slama, 1980, p. 201).

### **Registration of Data from the Corona Missions**

- > Magarsos, Cilicia, Turkey
- > Base: Quickbird Pan (2003)
- > Warp: Corona KH-4b (1968)
- > Method: Cross Correlation
- > Geometric model: Fitting Global Transform
- > 5 seed points
- > 25 tie points

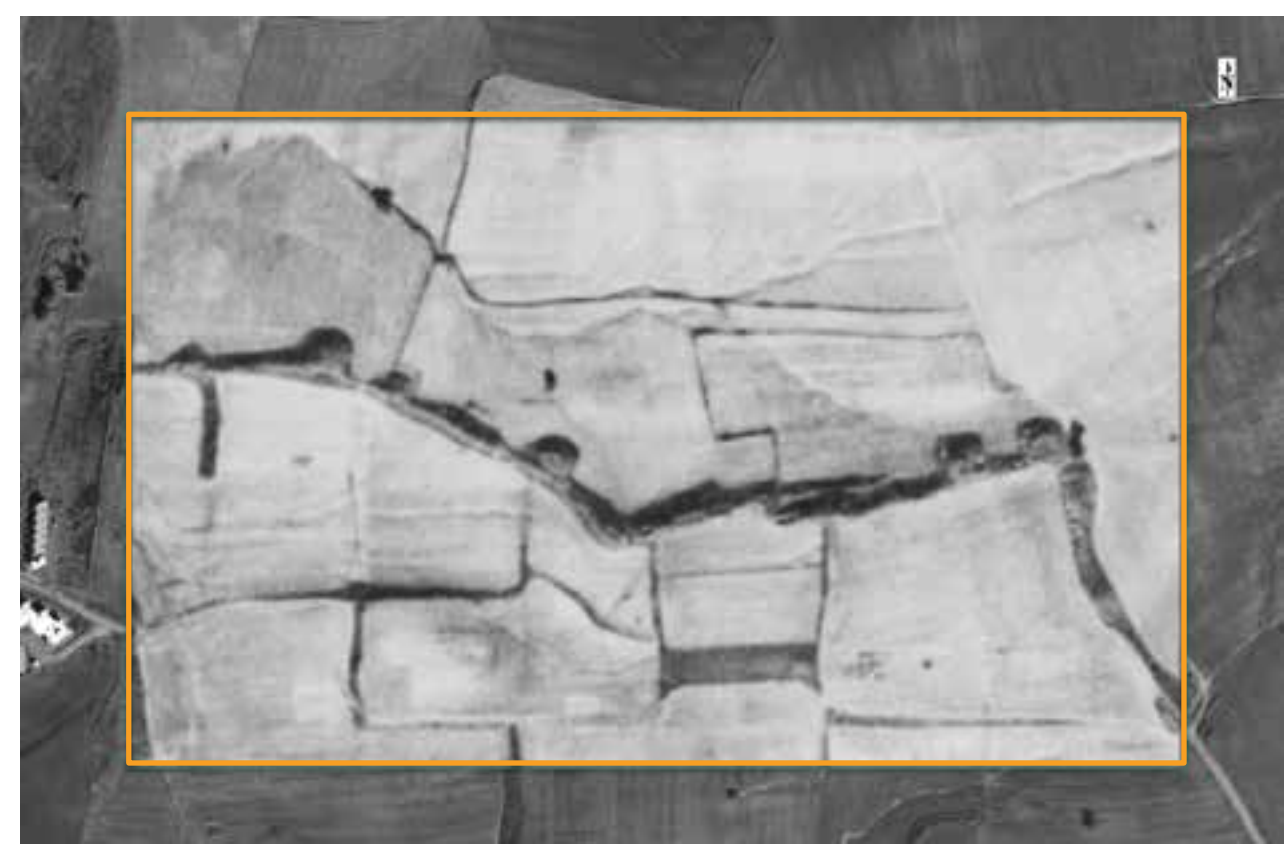

Quickbird imagery, 13.03.2003 © DigitalGlobe, Inc. All rights reserved. Corona imagery, mission KH4b, 20.11.1968 (USGS-products, available from the U.S. Geol. Survey)

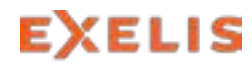

#### **Registration of Image Sequences from UAV Surveying Flights**

- > Waterloo, Canada
- > Georeferenced
- > Method: Cross Correlation
- > Geometric Model: Frame Central Projection
- > 112 tie points

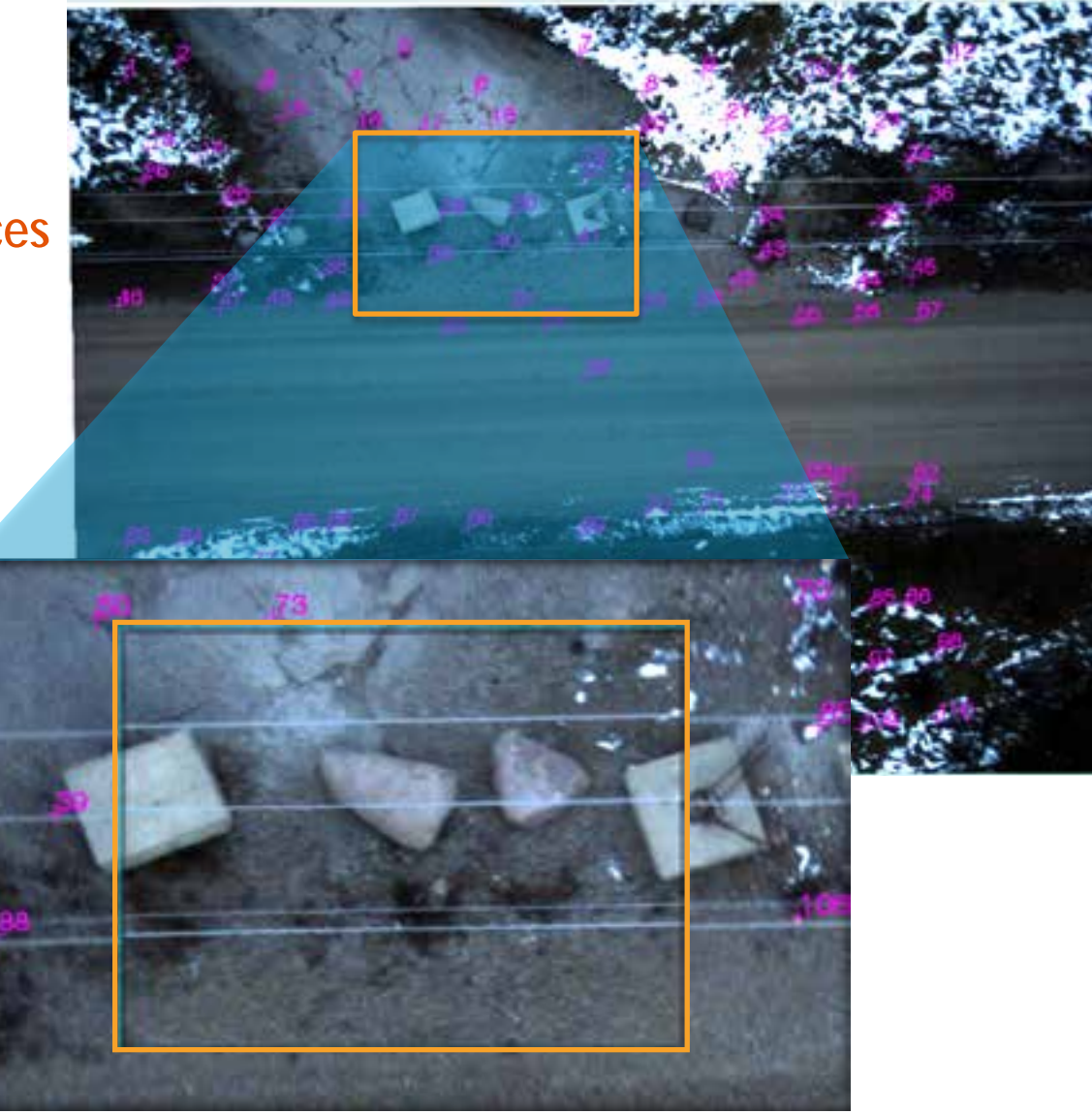

Aeryon Photo3S™ camera on an Aeryon Scout micro-UAV™. © Aeryon Labs Inc. 2012, all rights reserved.

#### **Registration of Historic Aerial Photos to Topographic Maps**

- > Hannover, Germany
- > Base: TK 1:25.000
- > Warp: aerial photo
- > Method: Mutual Information
- > Geometric model: Frame Central Projection
- > 3 seed points
- > 29 tie points

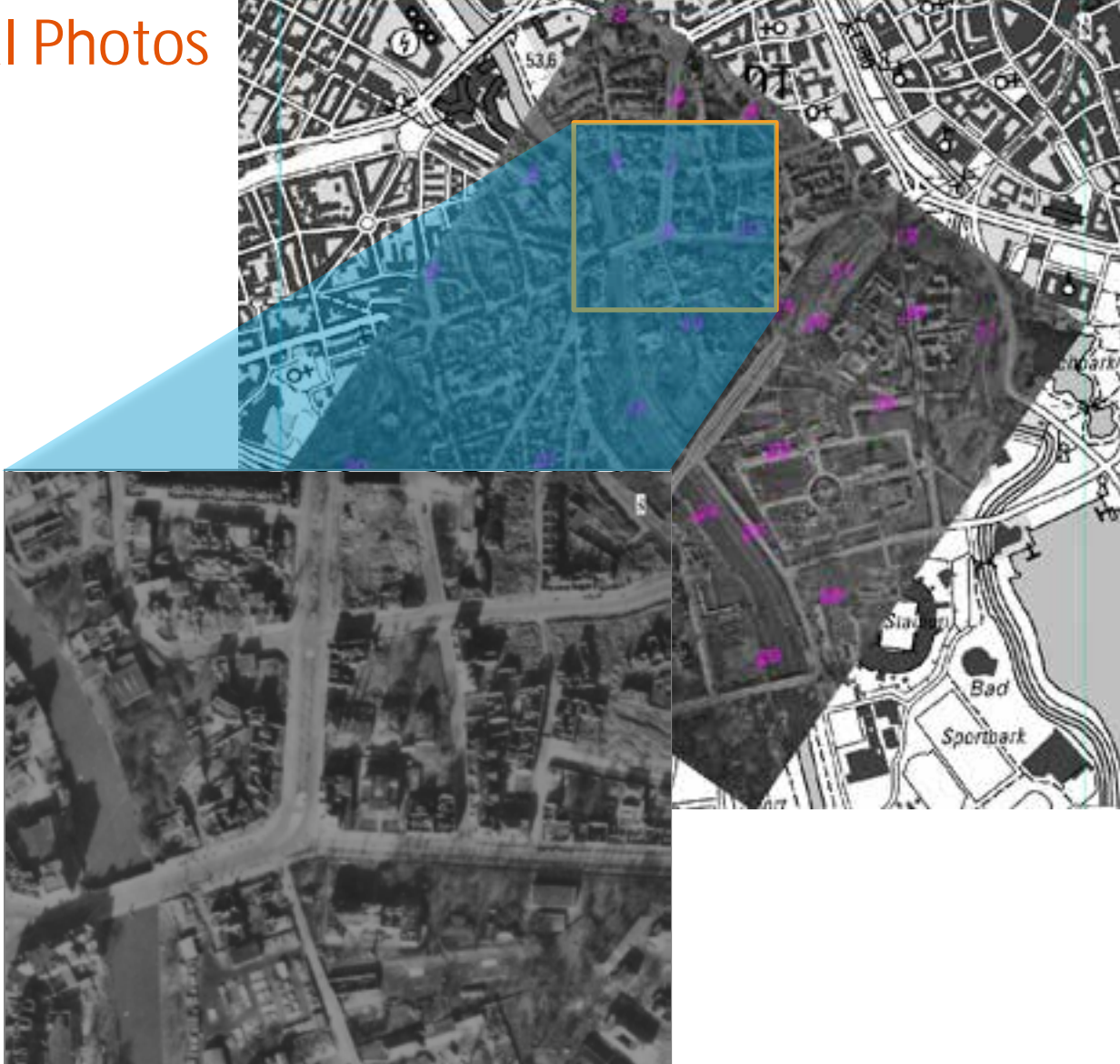

Data by courtesy of LGLN Hannover. (Landesamt für Geoinformation und Landentwicklung Niedersachsen)

### **Registration of Historic Aerial Photos**

- > Hannover, Germany
- > Base: aerial photo
- > Warp: aerial photo
- > Method: Cross Correlation
- > Geometric model: Frame Central Projection
- > 3 seed points
- > 79 tie points

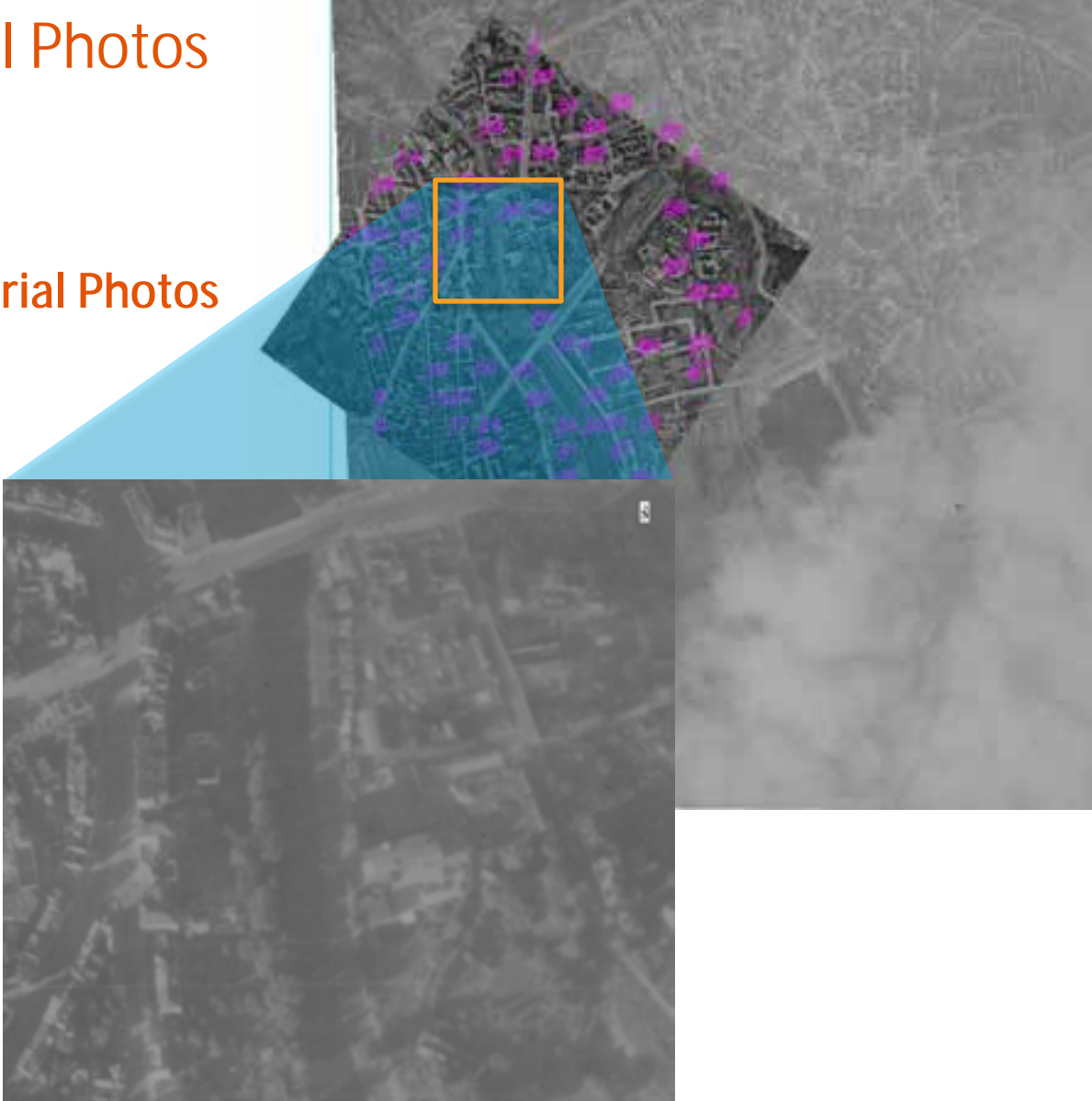

Data by courtesy of LGLN Hannover. (Landesamt für Geoinformation und Landentwicklung Niedersachsen)

### **Registration of Aerial Photos to Topographic Maps**

- > Frankfurt, Germany
- > Base: TK 1:50.000
- > Warp: aerial photo
- > Method: Mutual Information
- > Geometric model: Frame Central Projection
- > 5 seed points
- > 31 tie points

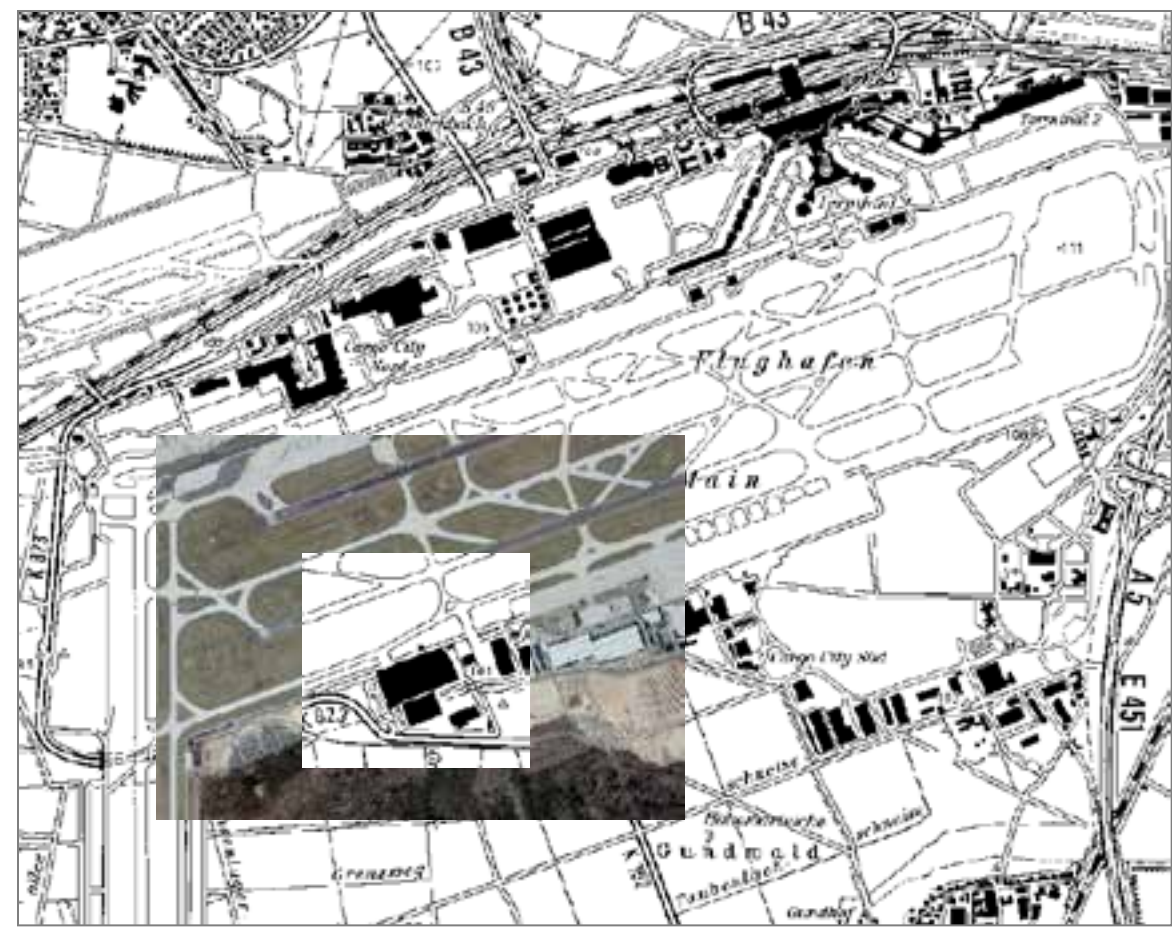

14 Data by courtesy of HLBG Wiesbaden. (Hessisches Landesampt für Bodenmanagement und Gewinformation) <sub>Oct 24</sub>, 2013

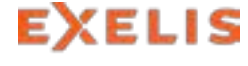

# Multi-Sensor Image Registration

#### **Registration of Optical Data to SAR-Data**

- > Rome, Italy
- > Base: TerraSAR-X StripMap Mode
- > Warp: SPOT-5
- > Method: Mutual Information
- > Geometric model: Fitting Global Transform
- > 68 tie points

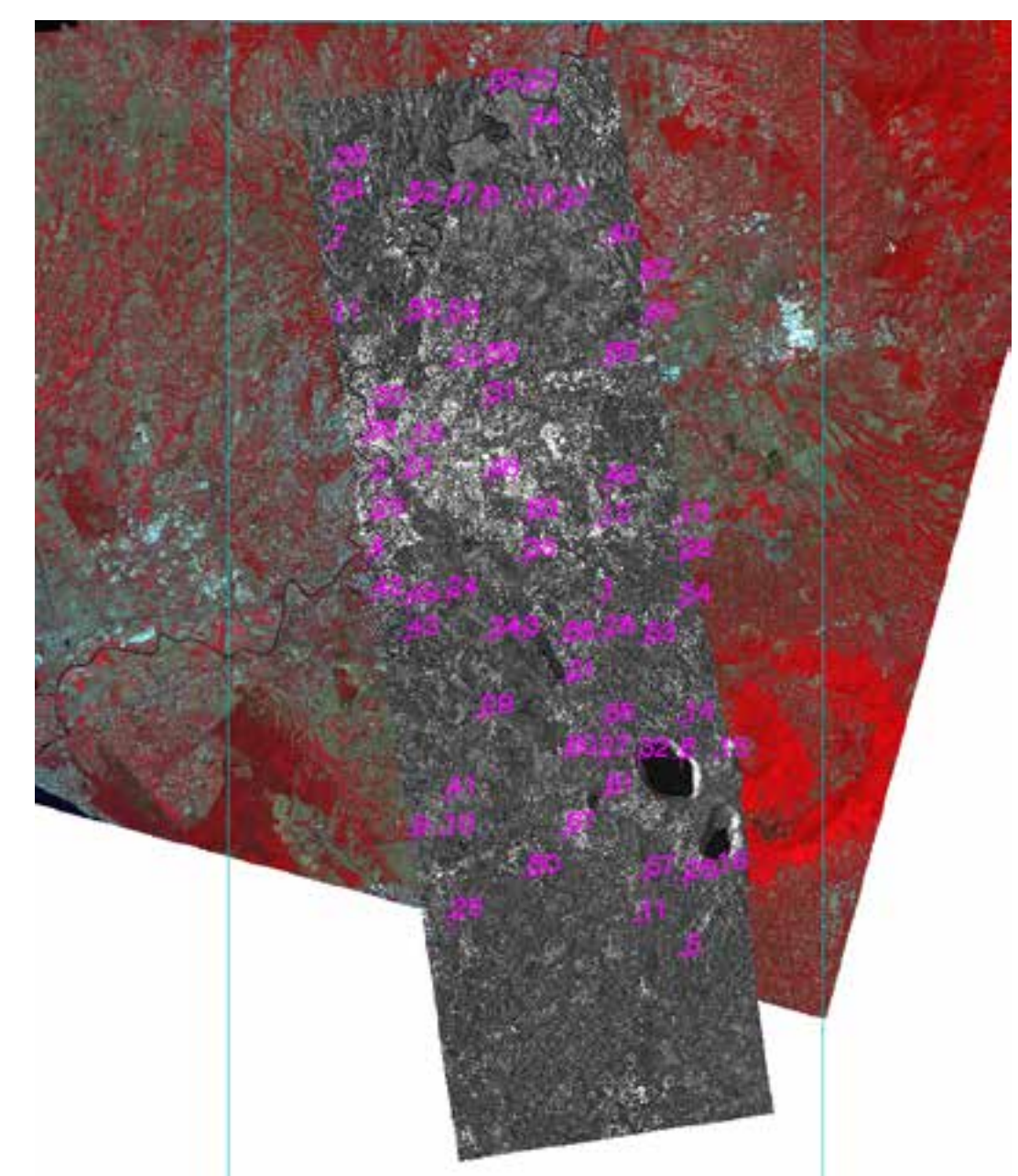

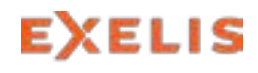

15 © CNES 2012, Distribution Astrium Services / Spot Image S.A., France, all rights reserved. Automated Registration of Imagery and Raster Data in ArcMap Thursday, Oct 24, 2013

# Multi-Sensor Image Registration

#### **Registration of Optical Data to High-Resolution SAR-Data**

- > Hannover, Germany
- > Warp:Pléiades-1a GSD 0.5 m Primary product (L1A) Sept. 04, 2012
- > Base: TerraSAR-X SpotLight Mode GSD 1.25 m GEC product (L1B) Sept. 20, 2012

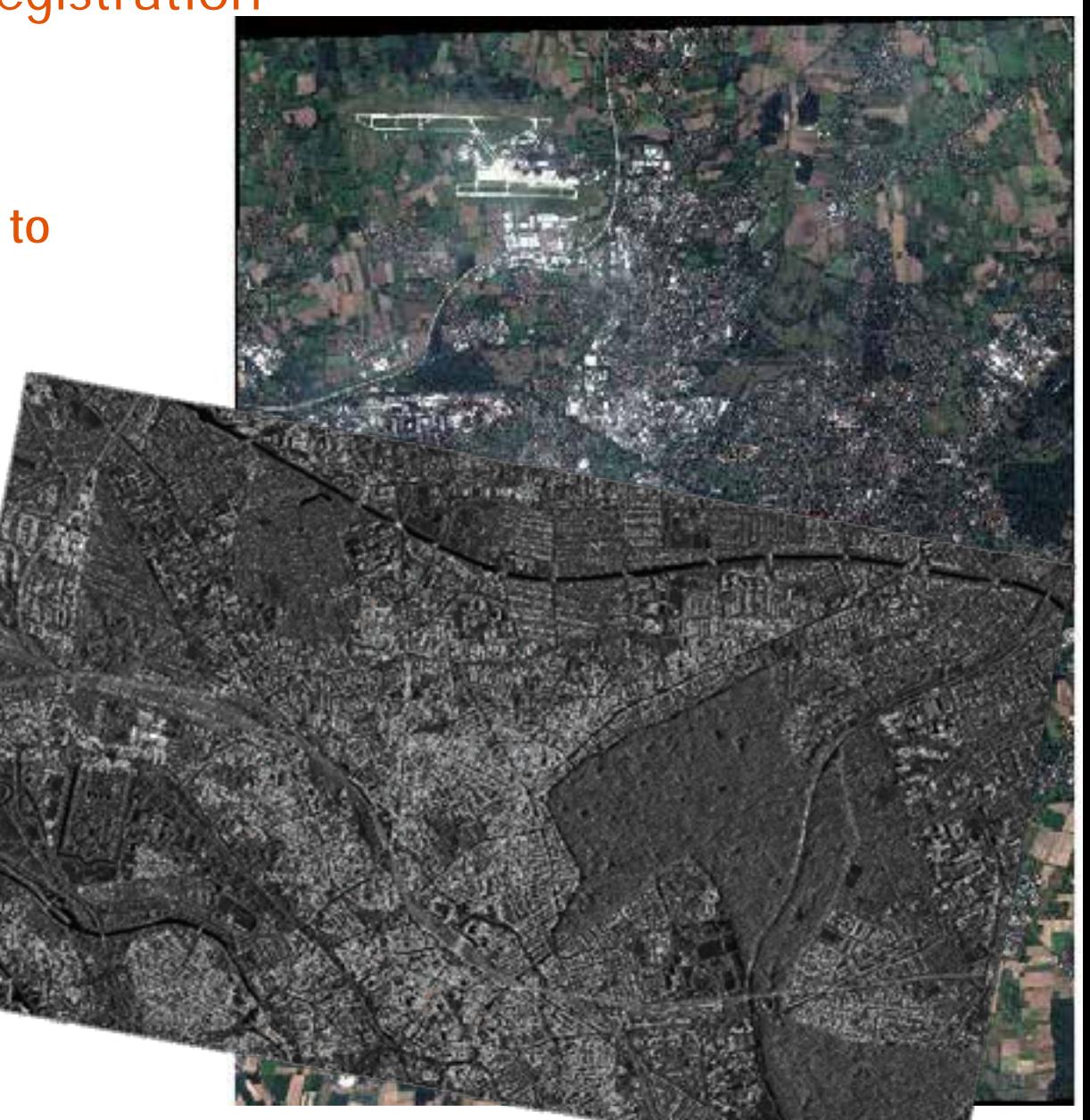

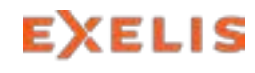

Visual Information Solutions

# Multi-Sensor Image Registration

#### **Registration of Optical Data to High-Resolution SAR-Data**

- > Hannover, Germany
- > Base: TerraSAR-X SpotLight Mode
- > Warp:Pléiades-1a
- > Method: Mutual Information
- > Geometric model: Fitting Global Transform
- > 3 seed points
- > 53 tie points

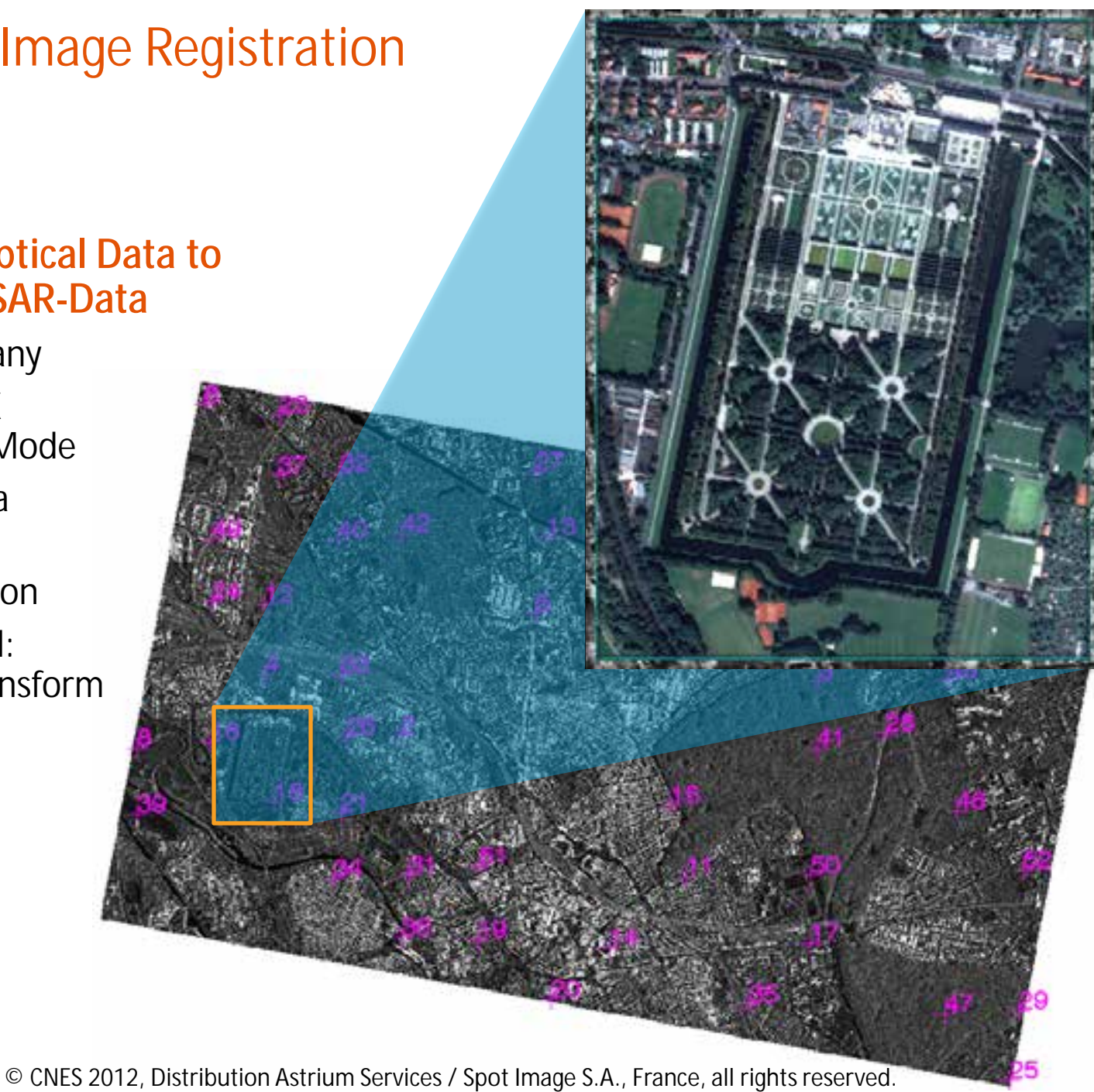

### **Motivation**

### **Is Multi-Sensor Image Registration Ready for Operational Use in ArcMap?**

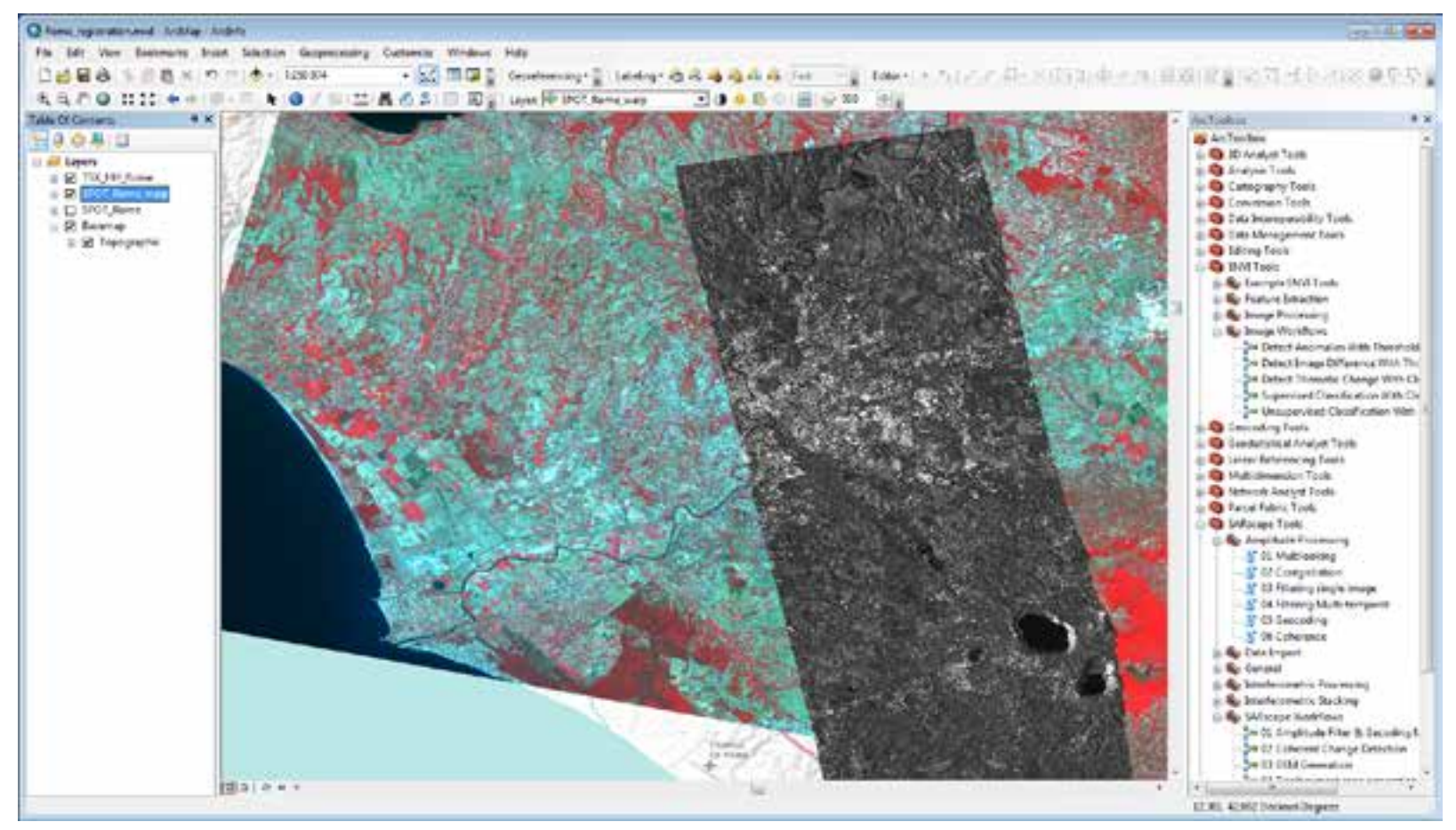

© CNES 2012, Distribution Astrium Services / Spot Image S.A., France, all rights reserved.

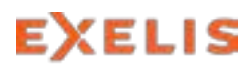

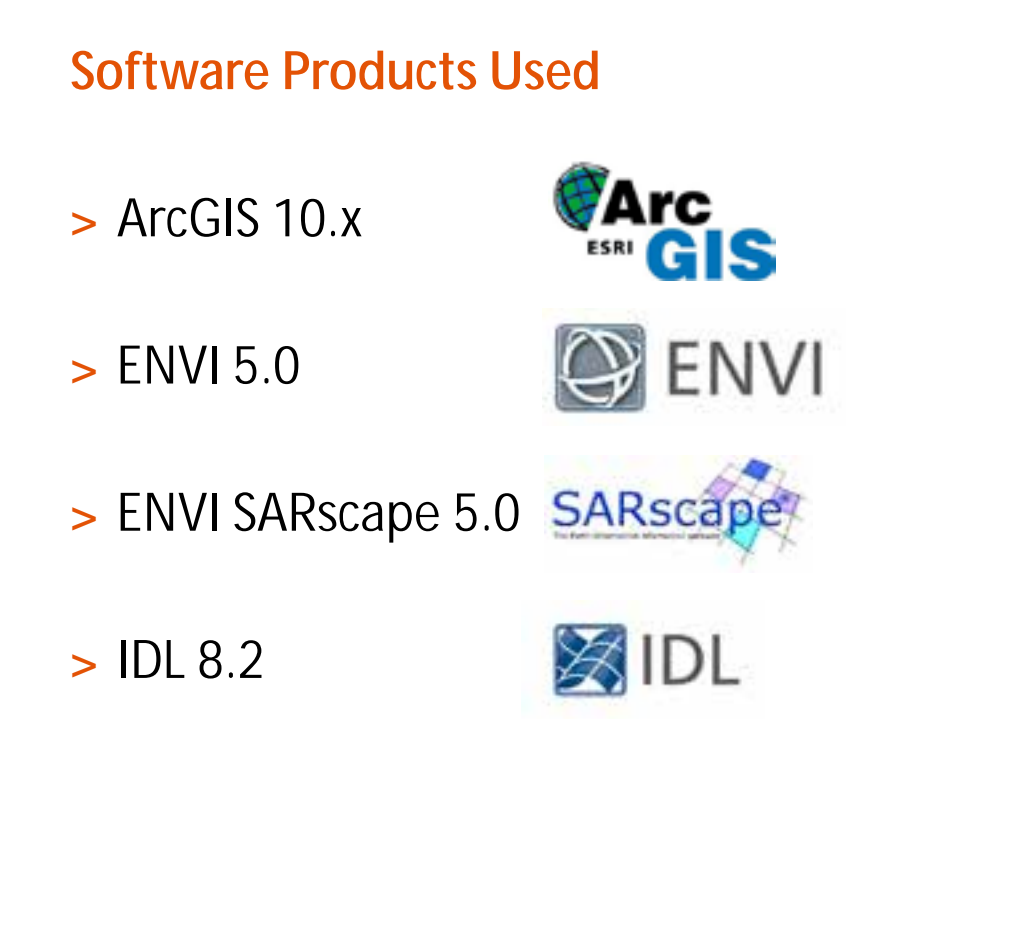

Allows users to analyze imagery and easily share data between, ArcGIS, ENVI, and ENVI SARscape

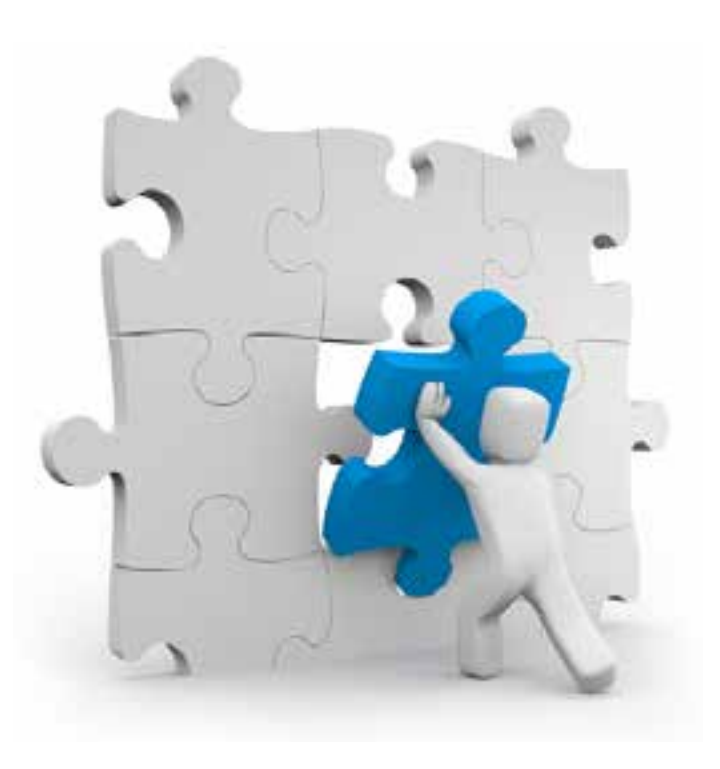

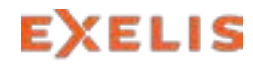

### **Combined Workflow for SAR Processing & HyPARE Image Registration**

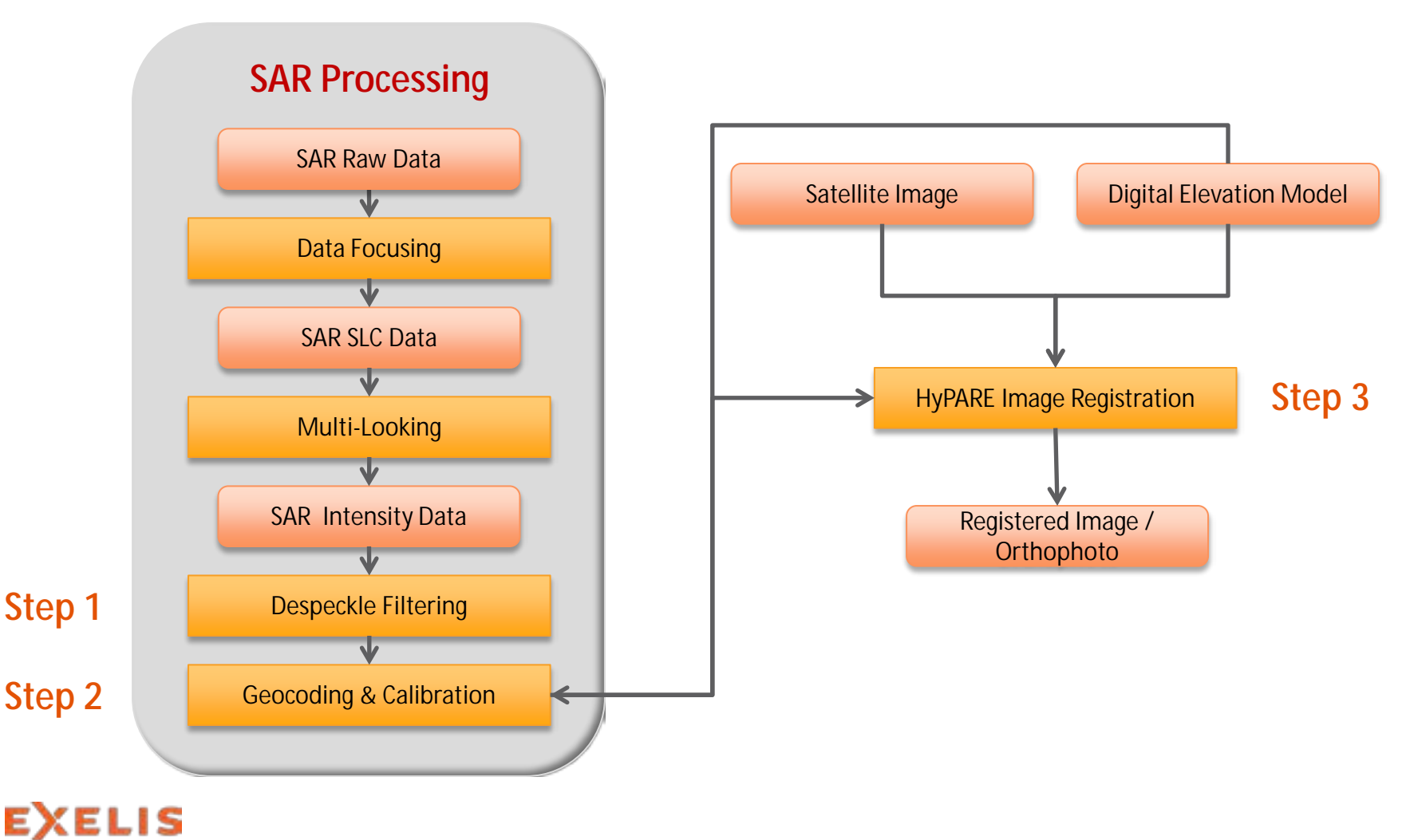

Visual Information Solutions

**SAR Processing**

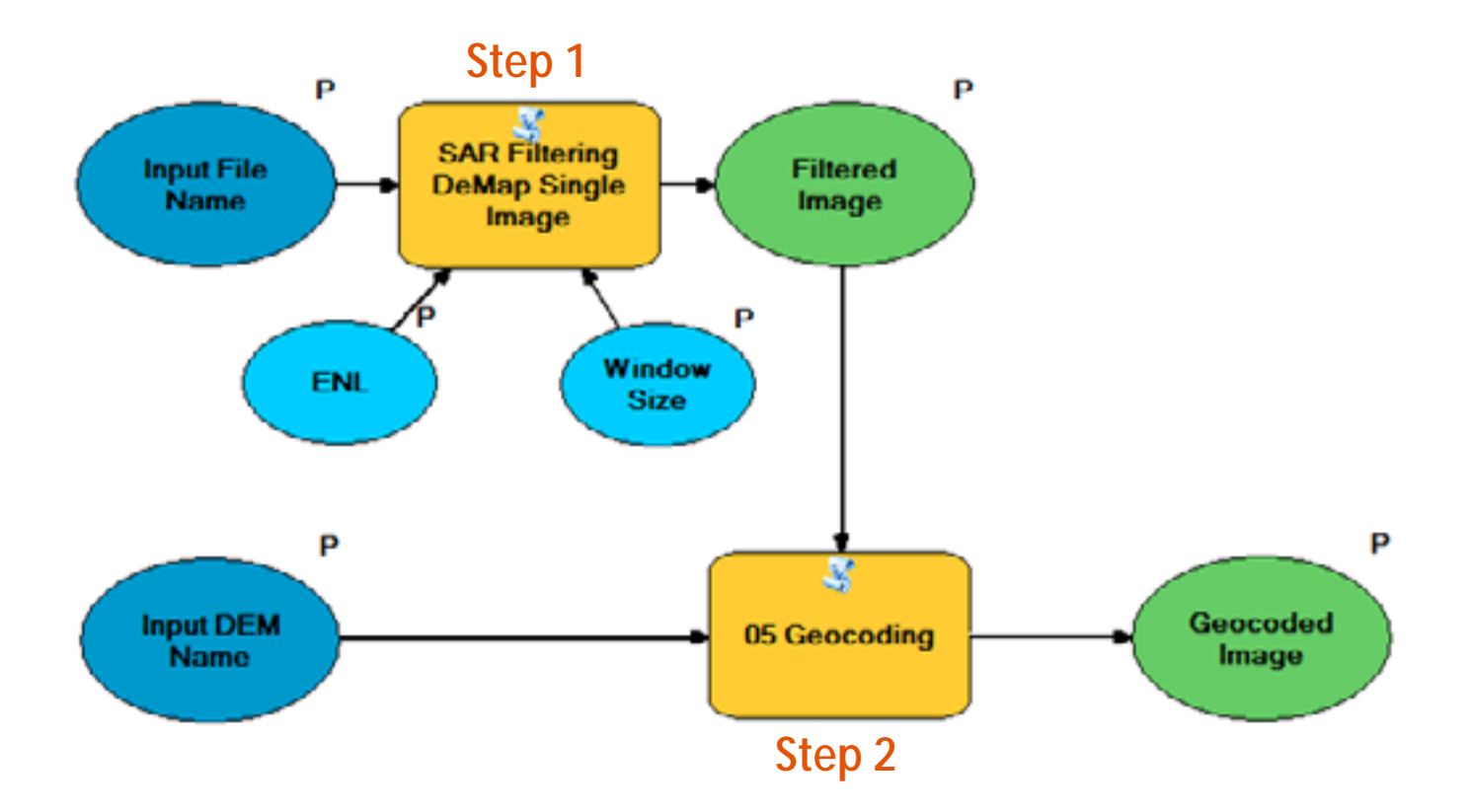

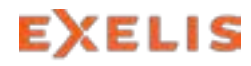

Visual Information Solutions

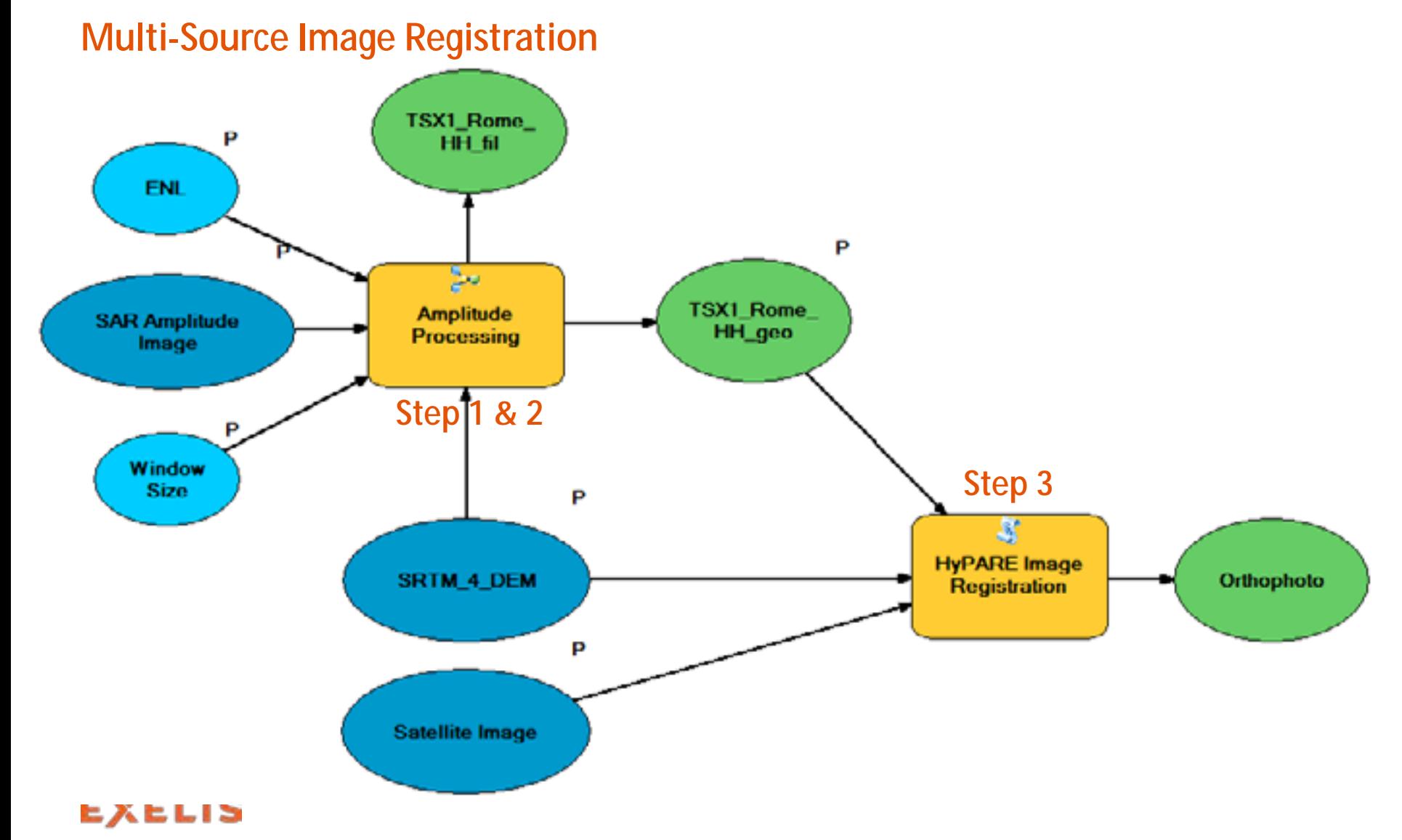

#### **Step 1: Filtering**

#### > **Gamma D**istribution-**E**ntropy **M**aximum **A P**osteriori (Gamma DE-MAP) Filter

```
import sarscapepy, arcpy
inRasterName = arcpy.GetParameterAsText(0)
outRasterName = arcpy.GetParameterAsText(1)
eg looks
             = arcpy.GetParameterAsText(2)
             = arcpy.GetParameterAsText(3)
Win size
toolname = 'single image filter'
sarscapepy. RunTool (toolname, inRasterName, outRasterName, eq looks, win size,
                    Library=r'C:\n\DATA\TECHNICAL RESOURCE CENTER\1 ENVI\Demos\Registration
PRO single image filter, inRasterName, outRasterName, eq looks, win size
 COMPILE OPT idl2
 ENVI CHECK SAVE, /TRANSFORM
 ENVI BATCH INIT, /NO STATUS WINDOW
 SARSCAPE READ DEFAULT BASE, def par
 oB = OBJ NEW ('SARscapeBatch', MODULE='DETECTEDSINGGAMMADEMAP')
 oB->SetParam, 'input file list' , [inRasterName]
 oB->SetParam, 'output file list' , [outRasterName]
 oB->SetParam, 'eq_looks', STRCOMPRESS(STRING(eq_looks), /REMOVE_ALL)
 oB->SetParam, 'win size', STRCOMPRESS(STRING(win size), /REMOVE ALL)
 ok = oB->VERIFYPARAMS()
 ok = oB->EXECUTE()END
```
#### **Step 2: Geocoding & Radiometric Calibration**

#### > Using the corresponding ENVI SARscape function from within the ArcGIS Toolbox.

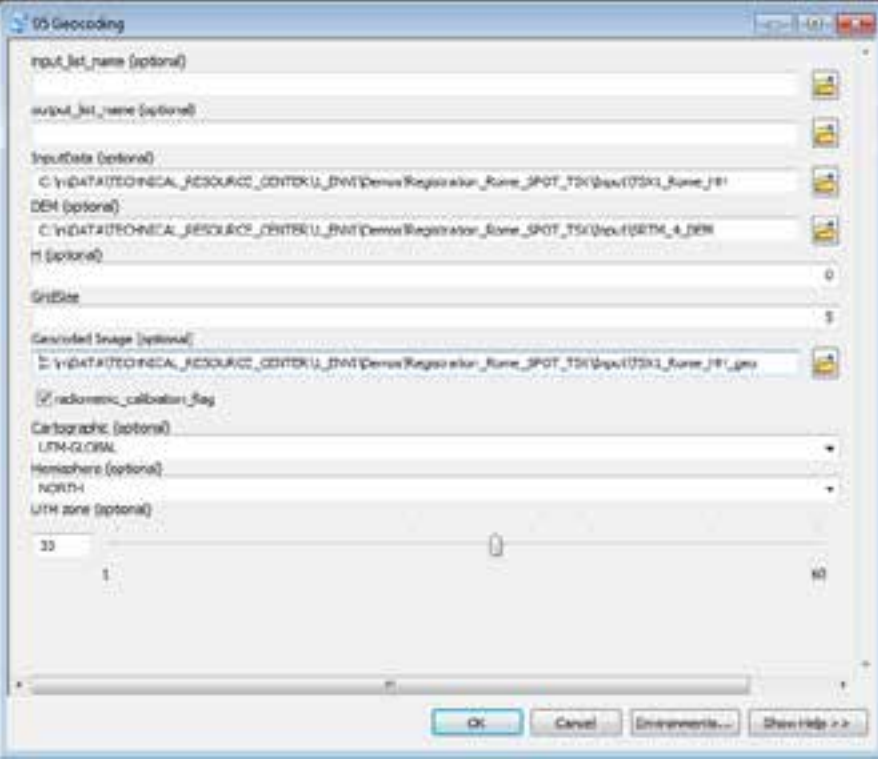

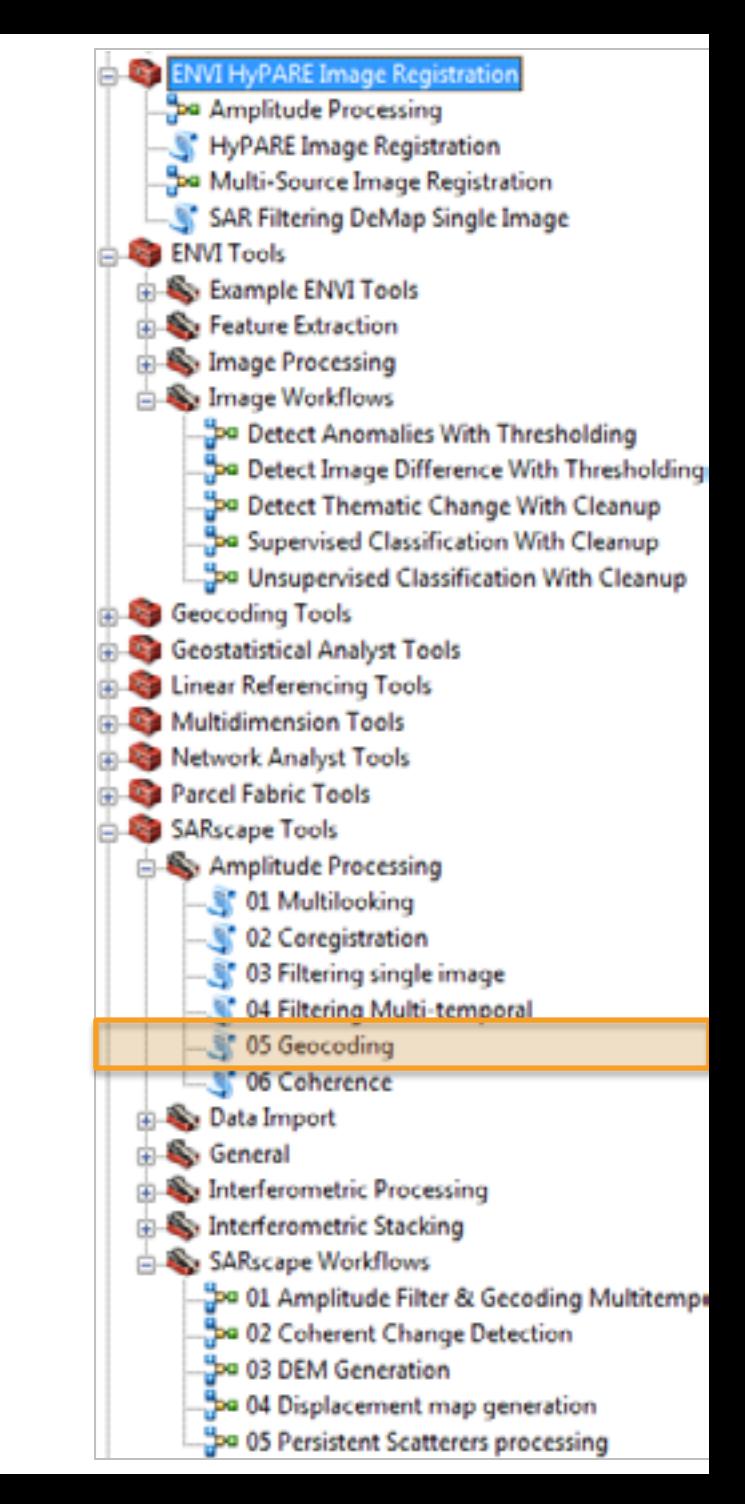

#### **Step 3: HyPARE Image Registration**

> The release of the ENVI/IDL API for HyPARE image registration in batch mode is planned for 2014.

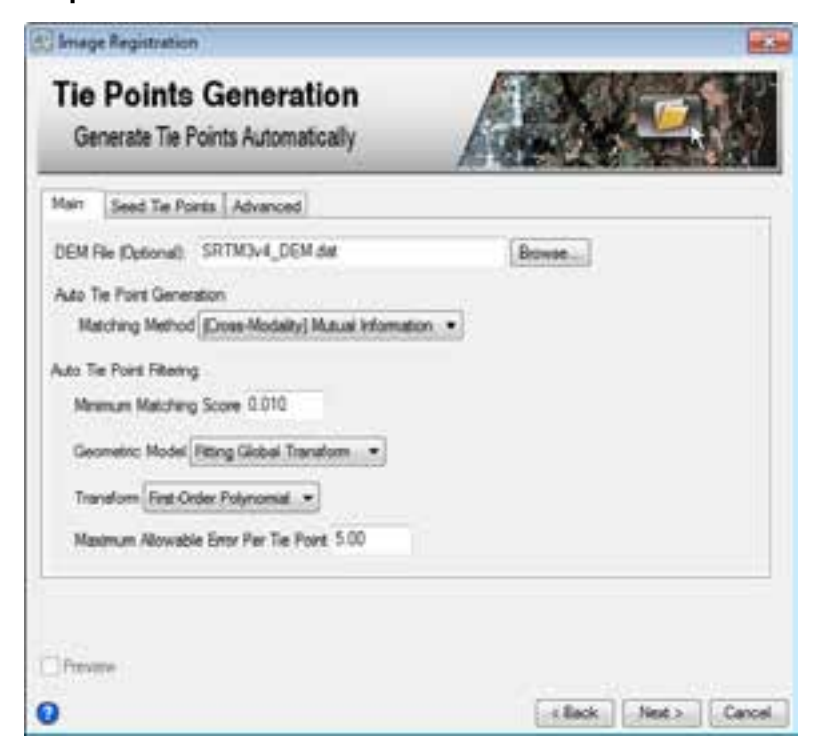

### **Summary**

### **HyPARE (Hybrid Powered Auto-Registration Engine)**

- > Combines all the available spatial reference information with a number of registration approaches.
- > Improves the reliability, accuracy, performance and automation of the tie point registration and the subsequent image registration.
- > The robustness of the algorithm allows the registration of images obtained
	- > from different viewing angles,
	- > in different time and seasons,
	- > and by sensors with different modalities.
- > Future Developments
	- > Register images to LiDAR point clouds and to GIS vector layers.

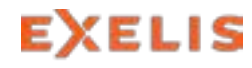

Visual Information Solutions

### Conclusions

**Multi-Sensor Image Registration Will Be Ready for Operational Use in ArcMap!** 

- > This approach enables us to exploit the HyPARE technology in ArcMap Desktop.
- > Allows to process SAR data in ArcMap using the full functionality of ENVI SARscape.
- > With ENVI for ArcGIS multi-sensor image registration can be provided within any ArcGIS environment whether deployed at the enterprise level, or online.

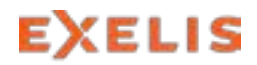

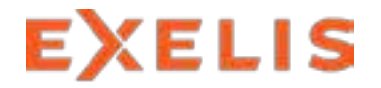

**Visual Information Solutions** 

# Questions & Discussion

#### **Visit Us at Booth 23!**

- www.exelisvis.de
- www.facebook.com/ExelisVIS
- www.twitter.com/exelisvis
- [www.YouTube.com/User/ExelisVIS](http://www.youtube.com/User/ExelisVIS) **You Tube** 
	- thomas.bahr@exelisvis.com

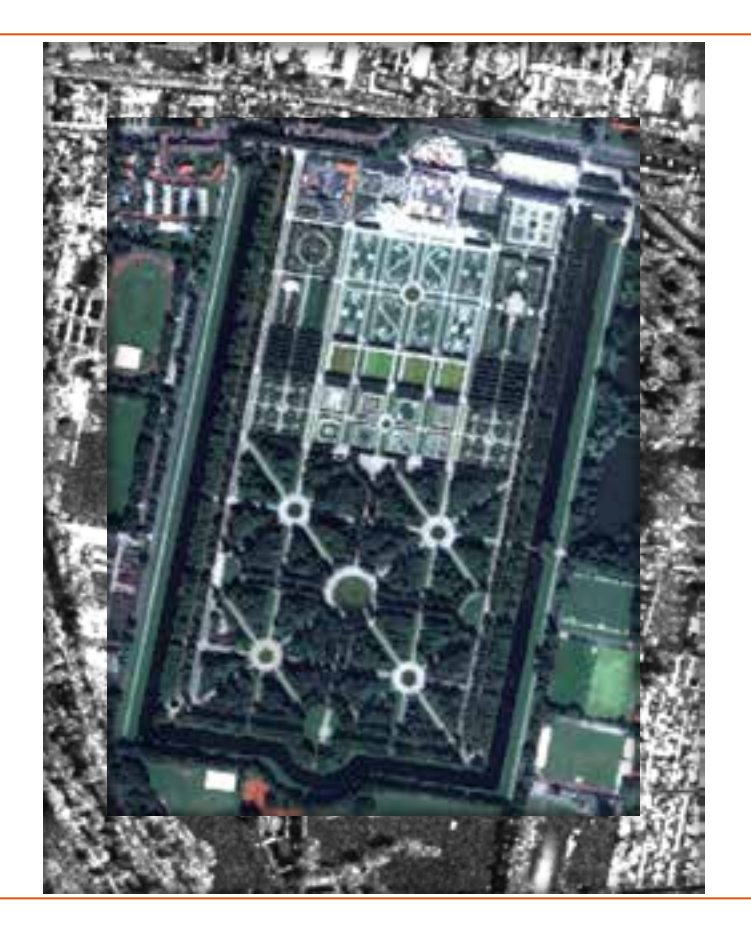

ENVI and IDL are trademarks of Exelis, Inc. All other marks are the property of their respective owners. ©2013, all rights reserved. Exelis Visual Information Solutions, Inc.